# 党政机关网站开办审核和资格复核 办理流程

根据《关于加强党政机关网站安全管理的通知》(中网办 发文〔2014〕1号)和《关于做好党政机关网站开办审核、资格 复核和网站标识管理工作的通知》(中央编办发〔2014〕69 号) 要求,党政机关开办网站,须提交申请,并由机构编制部门进行 开办审核和资格复核。具体办理流程如下:

### 一、单位在线提交网站开办审核或资格复核申请

各单位访问中国机构编制网[\(http://中央编办.政务.cn](http://中央编办.政务.cn/) 或 [http://www.scopsr.gov.cn\)](http://www.scopsr.gov.cn/),登录"党政机关网站审核管理 平台"。如图 1 所示:

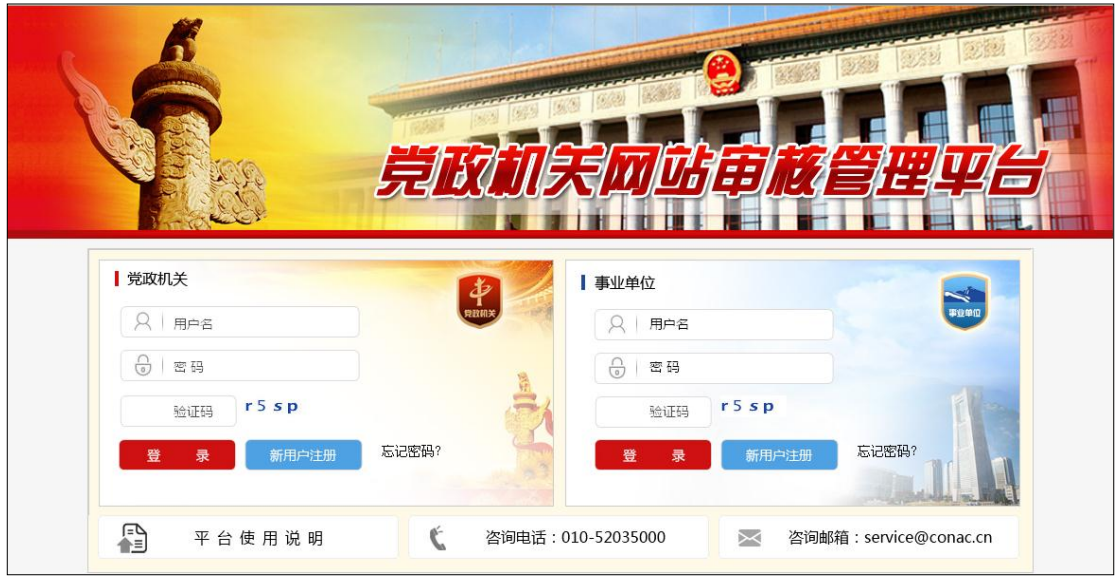

(图 1)

或访问政务和公益机构域名注册管理中心官网[\(http://国](http://国家域名注册管理网.公益.cn/) [家域名注册管理网.公益.cn](http://国家域名注册管理网.公益.cn/) 或 [http://www.conac.cn\)](http://www.conac.cn/),登录"网 上名称注册管理系统"。如图 2 所示:

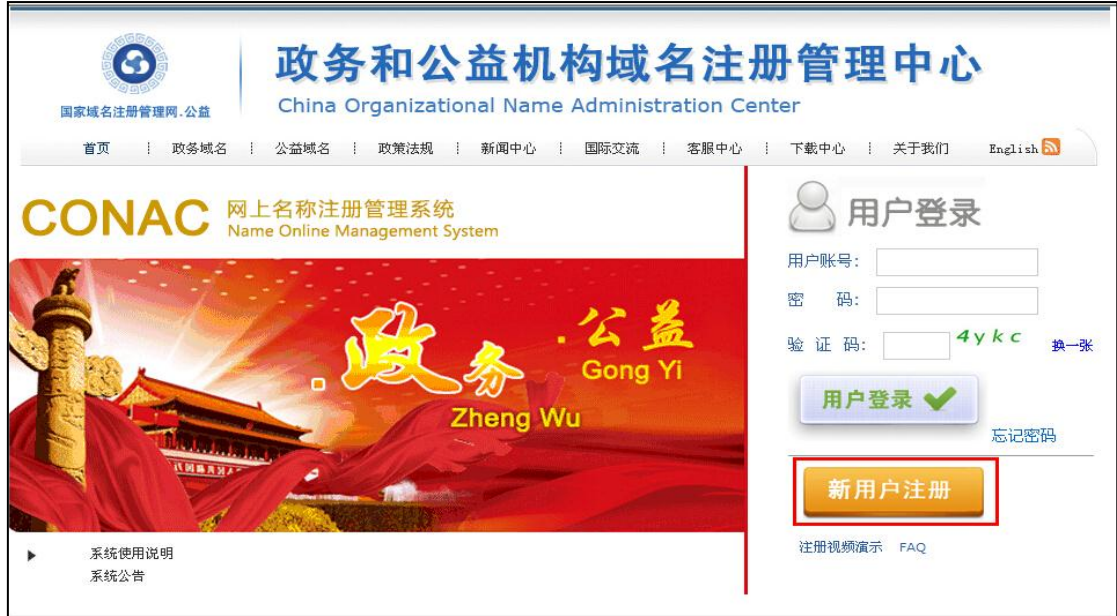

(图 2)

点击"新用户注册"按钮(已有"网上名称注册管理系统" 账号的单位可直接登录),填报单位信息。如图 3 所示:

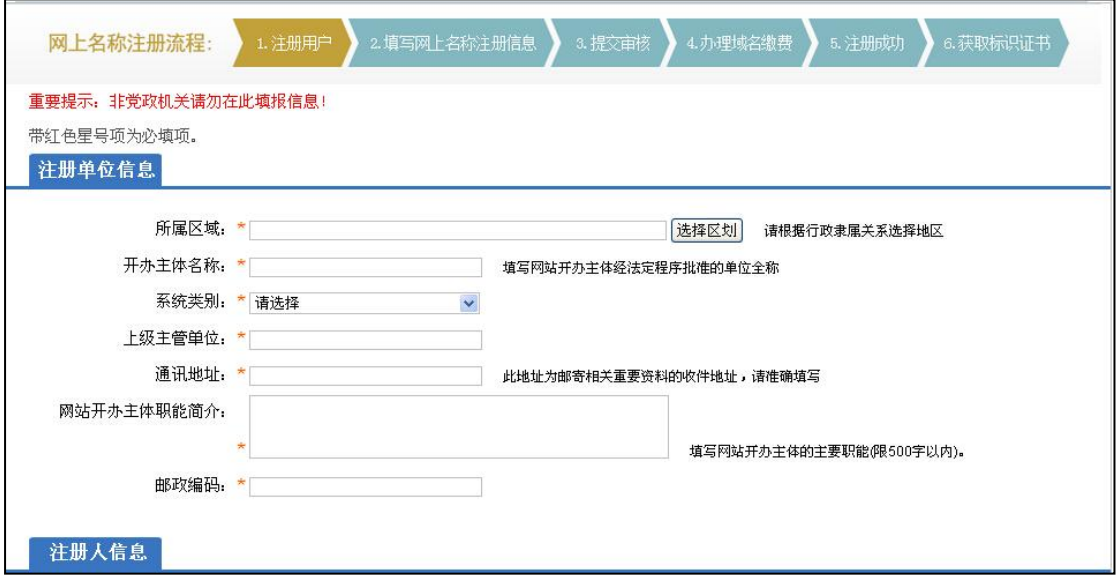

(图 3)

按照系统步骤提交".政务"域名申请,经同级编办、政务 和公益机构域名注册管理中心(CONAC)审核通过后缴纳域名注 册费,完成域名注册。

注册". 政务"域名后,单位使用系统分配账号重新登录"党

政机关网站审核管理平台",点击主菜单"网站开办审核/资质复 核申请",仔细阅读申请说明,做好准备工作。如图 4 所示:

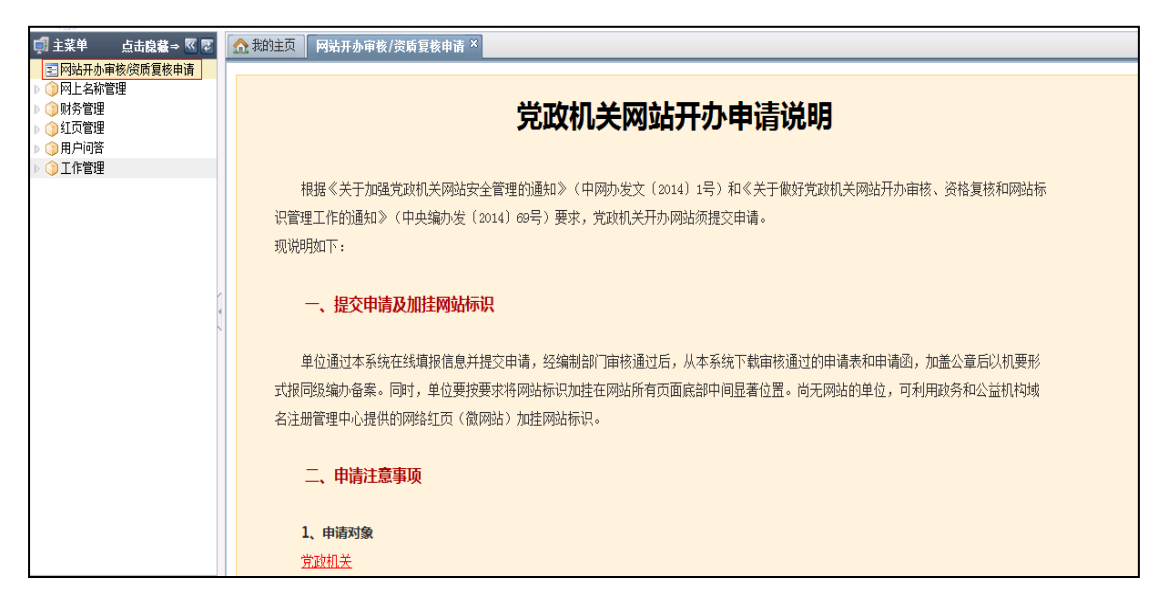

(图 4)

点击"点击申请"按钮,在弹出的页面中,认真填报相关 信息。填写后,点击"提交申请"按钮进行提交。如图 5、图 6、 图 7、图 8 所示:

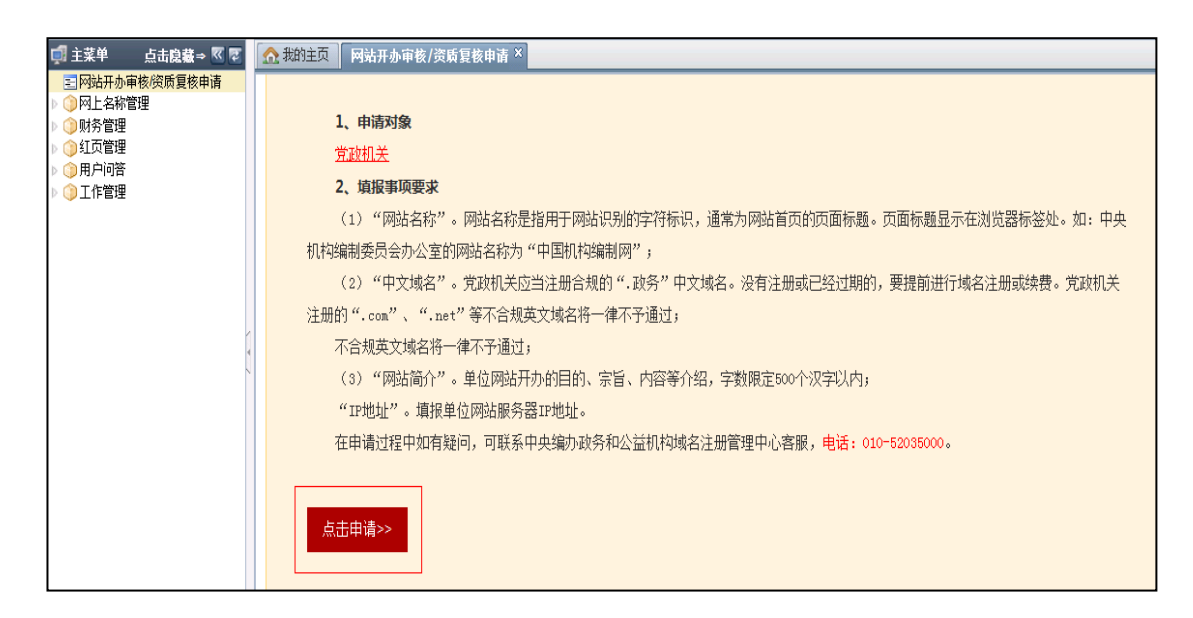

(图 5)

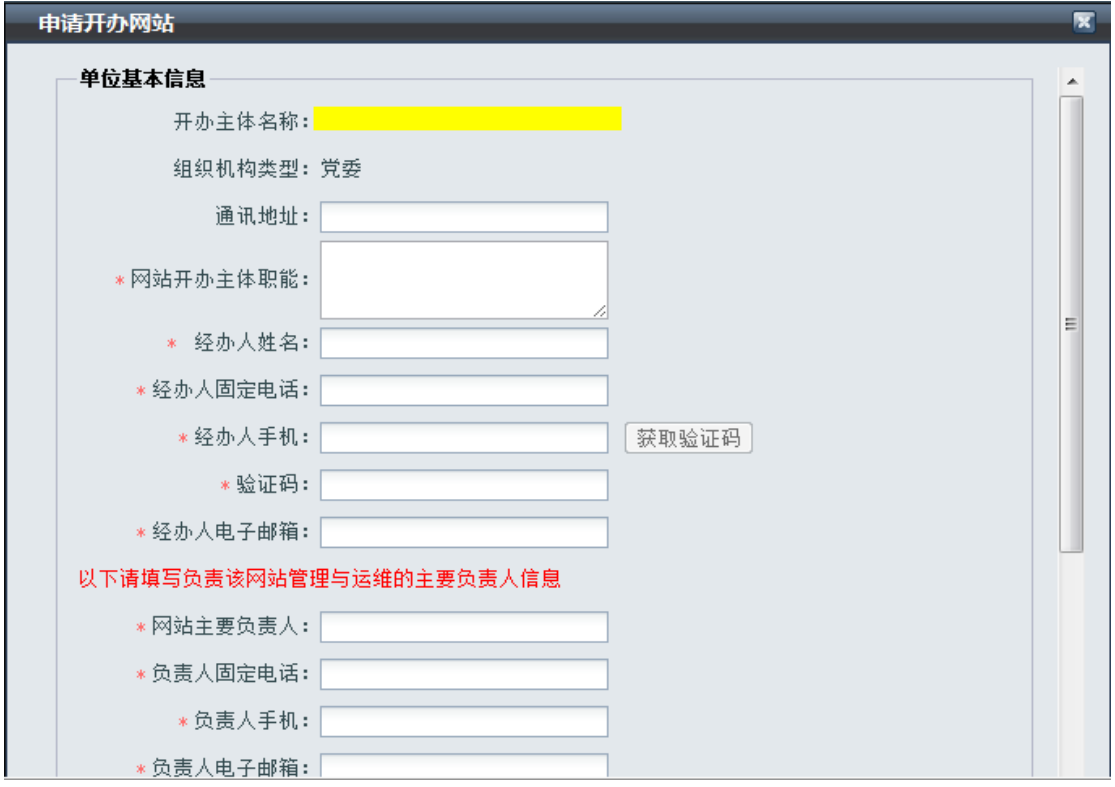

(图 6)

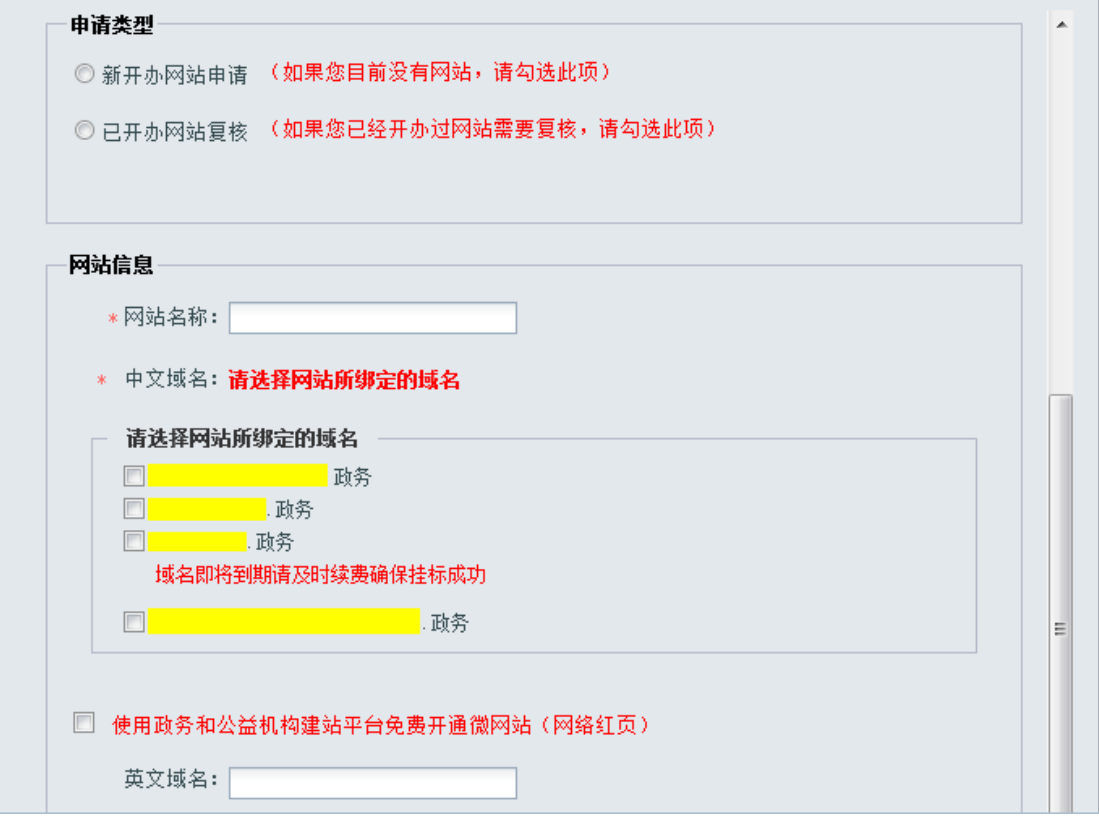

(图 7)

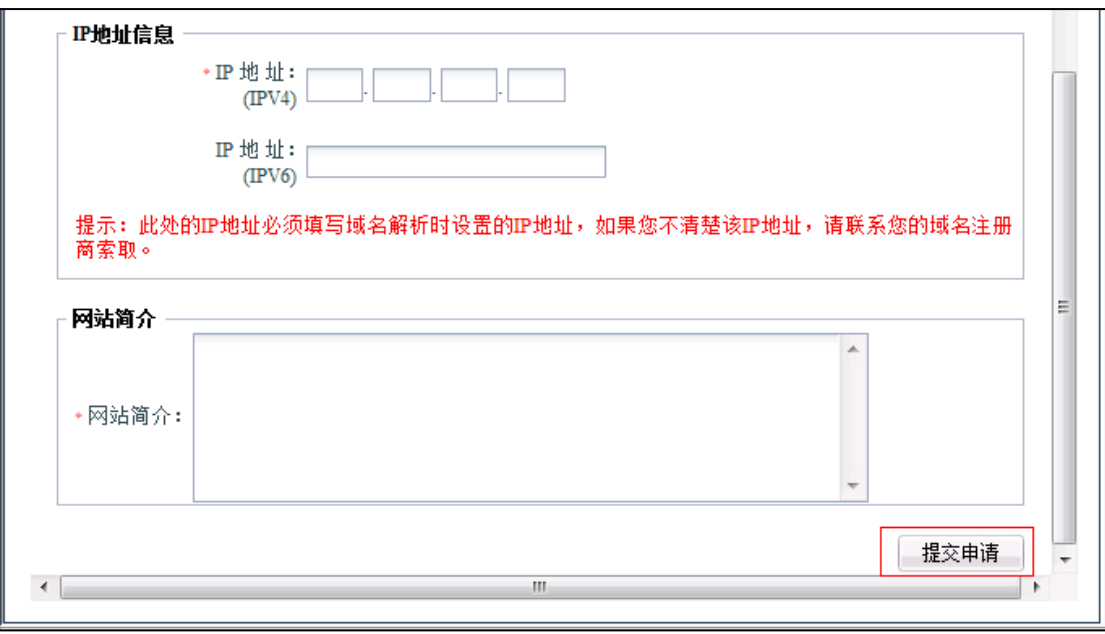

#### (图 8)

# 二、机构编制部门在线审核

同级机构编制部门对单位资质、联系人、网站名称、域名 名称等信息进行审核,全部审查合格后,提交审核结果,之后由 CONAC 进行复审。如审核不通过,单位可查看不通过原因并重新 提交申请。

## 三、单位线下向同级机构编制部门报送资料备案

同级编办和 CONAC 都在线审核通过后,单位登录"党政机 关网站审核管理平台",进入 "网站开办审核/资质复核申请" 菜单,点击 "打印申请函"和"打印申请表"。如图 9 所示:

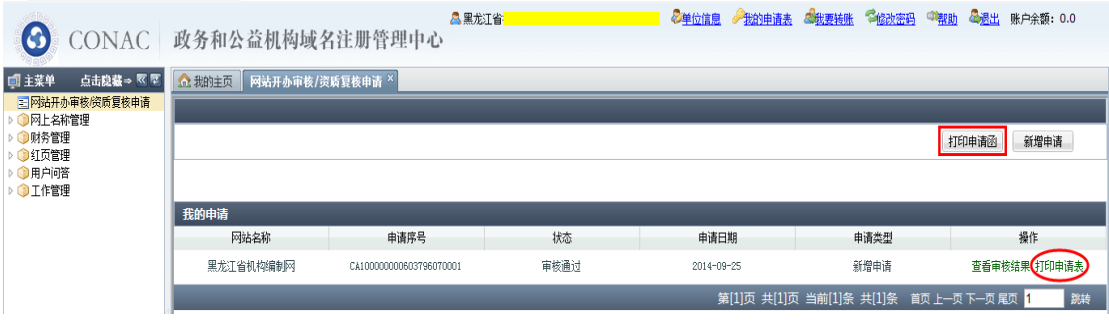

(图 9)

打印《关于申请对网站开办审核和资格复核的函》和《党 政机关网站开办审核和资格复核申请表》并加盖单位公章,连同 经办人身份证复印件等资料,报送至同级机构编制部门备案。

#### 四、机构编制部门对报送资料确认并在线审核

同级机构编制部门对单位报送的纸质材料进行确认,并登 录系统对报送资料无误的单位进行在线审核确认。操作完成后, 系统将生成网站标识代码,并通过短信和邮件告知单位。如报送 资料存在问题,单位须重新提交网站开办申请。

#### 五、单位加挂网站标识

单位在收到通知之日起 5 个工作日内,要将网站标识加挂在 网站所有页面底部中间显著位置。有自建网站单位可登录"网上 名称注册管理系统",点击菜单"网上名称管理一标识管理",获 取标识代码,将代码复制并粘贴到网站所有页面代码的</body> 前以完成挂标。如图 10、图 11 所示:

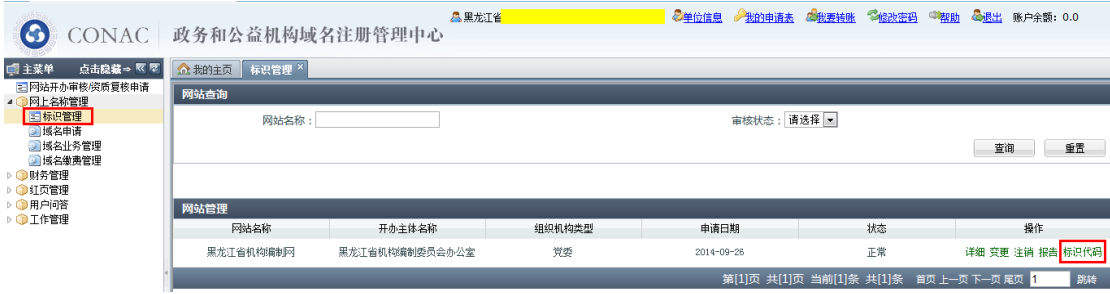

(图 10)

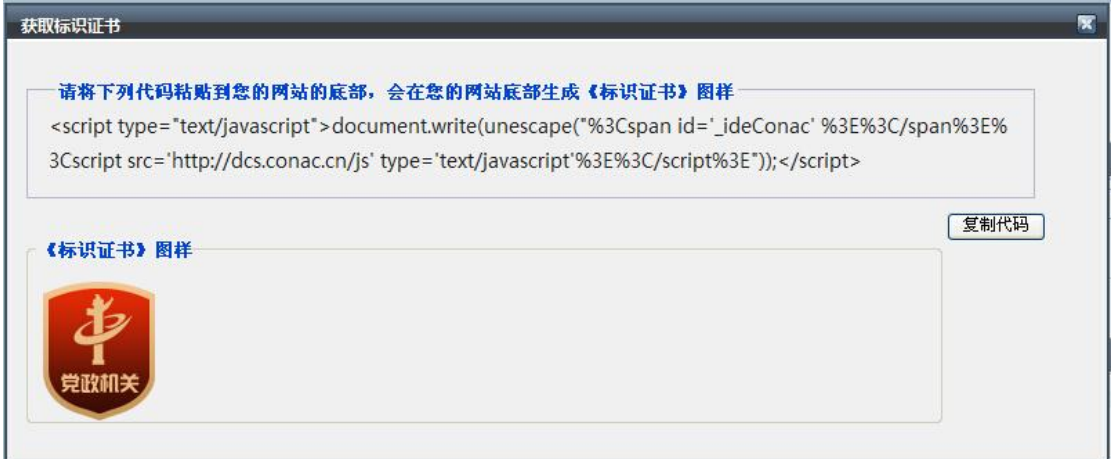

# (图 11)

无自建网站单位登录政务和公益机构域名注册管理中心提 供的网络红页(微网站),通过完善红页并编辑其底部页脚,发 布红页以完成挂标。